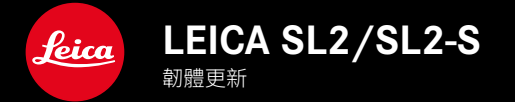

TW

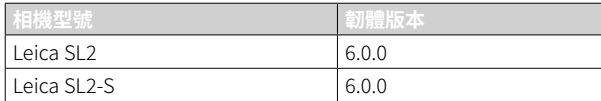

### 新的

- 創建已開啟透視校正的連續拍攝 SL2:2 fps和6 fps , SL2-S:2 fps和5 fps
- 增加白平衡設定自動ISO和自動的鎖定功能 這樣,在拍攝過程中,ISO值或自動白平衡可以保持不變,直到停止拍攝或通過選單設定進行更改。

### 擴展

- 在選單項目閃光燈設定中新增子選單項閃光燈模式
- 在選單使用電子觀景窗時進行觸摸AF中添加選單項目僅自動對焦快速設定 在觸摸自動對焦模式下,這可以防止自動對焦測距區被意外移動,且仍可使用觸摸自動對焦功能。
- 為收藏夾撰單新增可撰撰單項目
- 後撥盤:作為功能按鈕的新功能
- 操縱桿:擴展預訂選項

# 改進

- 利用GPS大大提高了拍攝地點的準確性
- 修改了的回放選單:選項刪除全部已被刪除未評級所取代。
- 重新命名選單項目驅動模式中的連續拍攝設定
- 選單項目自拍定時器現在是主選單項目,並可與其他拍攝模式組合使用
- 修正韌體中的錯誤

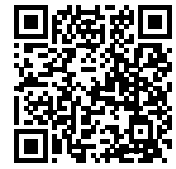

您可在此下載詳細的使用說明書:

www.leica-camera.cn/service-support/support/download.html

如需免費預訂印刷成冊的詳細使用說明書,請在以下鏈接註冊: www.order-instructions.leica-camera.com

# 韌體更新

TW

Leica始終致力於其相機產品的繼續開發和優化。由於相機中有諸多功 能完全由軟體控制,因此某些功能上的改良與擴充可後續安裝於您的 相機之中。為此,Leica將不定期提供韌體更新,這些更新可從我們的主 頁下載。

如果您的相機已註冊,您將獲取關於Leica所有的更新訊息。通過韌體 更新,Leica FOTOS用戶也自動獲取Leica相機的相關資訊。

韌體更新的安裝可以通過兩種不同的方式完成。

- 通過Leica FOTOS應用程序
- 直接通過相機選單

為確定安裝了哪種韌體版本

- ▸ 在主選單中選擇相機資訊
	- 將顯示當前韌體版本。

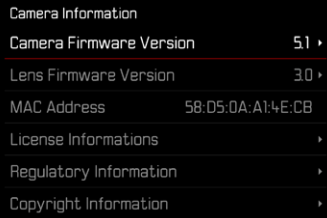

有關相機註冊、韌體更新或下載的更多信息,以及使用說明書中所列 的規格的變更和補充的資訊,請瀏覽我們網站的「客戶專區」:

https://club.leica-camera.com

# 執行韌體更新

中斷正在進行的韌體更新,可能會導致設備的嚴重損壞和無法修復! 因此,在韌體更新期間,您需要特別注意以下提示:

- 不要關閉相機!
- 請勿取出記憶卡!
- 請勿取出電池!
- 請勿卸下鏡頭!

#### 提示

- 電池的電力不足時,會出現警告資訊。在這種情況下,請先對電池 充電,然後再重複上述步驟。
- 在相機資訊子選單中,您會找到其他的設備和國家許可標誌或許可 編號。

### 準備工作

TW

- ▸ 充滿電並裝入電池
- ▸ 從相機中取出第二張SD卡(如果有)
- ▸ 刪除記憶卡中的所有韌體檔案
	- 建議備份記憶卡上的所有相片,然後在相機中將其格式化。 (注意:檔案丟失!當記憶卡格式化時,卡內的全部檔案都會丟 失。)
- ▸ 下載最新的韌體
- ▸ 保存至記憶卡
	- 韌體檔案必須保存在記憶卡的最頂層(而不是子目錄中)。
- ▸ 將記憶卡插入相機
- ▸ 開啟相機

### 更新相機的韌體

- ▸ 進行準備工作
- ▸ 在主選單中選擇相機資訊
- ▸ 選擇Camera Firmware Version
- ▸ 選擇開始更新
	- 出現一個有關更新資訊的詢問對話方塊。
- ▸ 檢測版本資訊
- ▸ 選擇是
	- 提示信息是否欲將配置文件儲存至SD卡?出現。
- ▸ 選擇是/否
	- 更新自動開始。
	- 該過程中下方狀態LED閃爍。
	- 成功操作後出現一個相應的提示資訊,要求重新啟動。
- ▸ 關閉並再次開啟相機

#### 提示

• 重啟後必須重新設定日期&時間及語言。會出現相應的對話方塊。

### 更新鏡頭的韌體

如果情況允許,可以對Leica SL鏡頭以及L-Mount聯盟的所有其他鏡頭 進行韌體更新。

Leica SL鏡頭的韌體更新通常已隨相機韌體的當前版本一併導入,因 此不需手動執行。如果在相機更新期間安裝了SL鏡頭,此鏡頭也會自 動配備最新的韌體。否則,在其第一次安裝到具有更新韌體的相機時, 一個相應的詢問對話方塊將會出現。

相機韌體更新的提示同樣適用於鏡頭。

- ▸ 進行準備工作
- ▸ 在主選單中選擇相機資訊
- ▸ 選擇Lens Firmware Version
- ▸ 選擇開始更新
	- 出現一個有關更新資訊的詢問對話方塊。
- ▸ 檢測版本資訊
- ▸ 選擇是
	- 更新自動開始。
	- 該過程中下方狀態LED閃爍。
	- 成功操作後出現一個相應的提示資訊,要求重新啟動。
- ▸ 關閉並再次開啟相機

# 閃光模式

有三種操作模式可用。

- 自動
- 手動
- 長時間曝光

#### 54 自動接通閃光燈

這是標準操作模式。當光照條件差,曝光時間長導致拍攝抖動時,閃光 燈自動觸發。

#### 手動接通閃光燈 4

該閃光模式適用於逆光拍攝,此時,主要拍攝主體未佈滿畫面且位於 陰影中,或適用於在高對比度(例如陽光直曬時)中需通過填充式閃光 燈使畫面緩和時。此時,閃光燈不受環境中的光照條件影響,在每次拍 攝時觸發。閃光輸出根據測得的外界亮度調節:當例如在自動操作模 式下光照差時,當亮度增加,使用較小的輸出時。然後,閃光燈充當補 光,例如為了給前景中的陰影或背光中的主體補光,以及為了整體產 生一個更均衡的照明。

### 用較慢的快門速度自動接通閃光燈(慢速快門同步)

該操作模式既能讓曝光適度,使較暗的背景更明亮,又能用閃光燈為 前景補光。

在其他閃光燈模式下,快門速度不延長到超過1/30秒,以減少相機抖 動的風險。然而,這通常會導致使用閃光燈拍攝時未被閃光燈照明的 背景經常會嚴重曝光不足。相反,該閃光燈模式允許較長的曝光時間 (最長達30秒),以避免該影響。

- ▸ 在主選單中選擇閃光燈設定
- ▸ 選擇閃光燈模式
- ▸ 選擇所需的設定
	- 當前的操作模式顯示在顯示幕中。

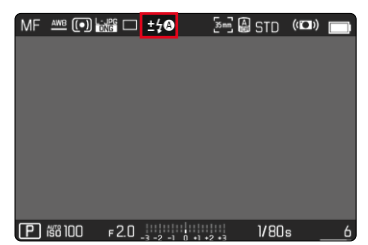

## 回放選單

# 刪除相片

### 刪除未評級的相片

- ▸ 按下MENU按鈕
- ▶ 在回放選單中選擇刪除未評級

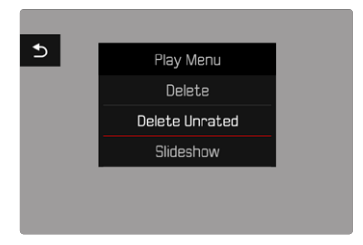

- 出現對話方塊是否確定刪除所有未評級的相片?。
- ▸ 選擇是
	- 刪除時LED閃爍。這可能會持續片刻。之後出現下一張標記的相 片。如果記憶卡上無更多相片儲存,則出現下列訊息:無有效圖片 可顯示 。

• 刪除成功後會彈出資訊無有效圖片可顯示。若刪除過程不成功,會 重新顯示原相片。刪除多個或未評級的項目時,由於處理數據需要 時間,可能會暫時出現相應的提示螢幕。

TW

### ISO感光度 (視訊模式下)

### 自動設定

感光度會根據外部亮度或預先設定的快門速度和光圈組合自動調整。 如此連同光圈優先模式,可大幅擴充自動曝光控制的範圍。ISO感光度 的自動控製以1/2EV或1/3EV為增量單位,取決於EV增量的設定。

- ▸ 在主選單中選擇ISO
- ▸ 選擇自動ISO

#### 提示

• 該功能對於電影模式不可用。

#### 限制設定範圍

可設置一個最大的ISO值,以限制自動設定的範圍(最大ISO值)。此外也 可設定一個最長曝光時間。為此有自動設定以及固定最慢的、介於 1/30秒和1/2000秒之間的快門速度可用。

#### 限制ISO值

所有自ISO 100起的值均可用。 出廠設定:6400

- ▸ 在主選單中選擇自動ISO設定
- ▸ 選擇最大ISO值
- ▸ 選擇所需的值

#### 限制快門速度

出廠設定:自動

- ▸ 在主選單中選擇自動ISO設定
- ▸ 選擇曝光時間限制
- ▸ 選擇所需的值 (自動 、1/2000 、1/1000 、1/500 、1/250 、1/125 、1/60 、1/30)

#### 鎖定ISO值

出廠設定:關

- ▸ 在主選單中選擇ISO
- ▸ 選擇自動ISO 鎖

#### 提示

- 在視訊拍攝過程中,可以使用FN按鈕和後撥盤更改ISO值。
- 可以從自動ISO切換到自動ISO 鎖或其他固定ISO值。在視訊拍攝過 程中,無法從固定ISO值切換到自動ISO - 鎖 。在這種情況下,自動ISO - 鎖為灰色。

### 動態ISO設定

後撥盤和前撥盤可以進行配置,以實現實時手動設定ISO。在操作模式 S、A和M下,出廠設定時已經是這種情況。轉動設定撥盤可以循環切換 ISO選單中的所有可用值。這意味著也可以選擇自動ISO 。

### 浮動ISO

該功能補充了自動ISO。使用許多變焦鏡頭時,當改變焦距時,光強度 會改變。此情形下,浮動ISO以精細分級調整感光度,同時確保所選的 光圈值和快門速度設定在(半)自動曝光模式下保持恆定。這樣尤其可 避免視訊拍攝時可見的亮度跳動。

出廠設定:開

- ▸ 在主選單中選擇浮動ISO
- ▸ 選擇開

#### 提示

- 只有當原始的ISO設定有變動餘地,也就是說,當尚未使用最高/最 低的ISO設定時,浮動ISO才可用。若如此,則會出現浮動ISO警告標 記。
- 該功能對於電影模式不可用。
- 如果啟動了自動ISO 鎖功能,則拍攝期間浮動ISO將被停用。ISO值 在拍攝過程中固定不變。

# 透視校正

使用此輔助功能,將出現一個輔助框,該框顯示經過垂直下降線的透 視校正後的預期的圖像局部。通過透視校正,圖像的垂直線和水平線 會更直,從而確保自然的成像效果,尤其是在拍攝建築相片時。 「透視校正」功能是根據相機和所用鏡頭的實際俯仰角度來計算局部 畫面和必要的校正。這意味著在拍攝過程中,對校正起決定性作用的 是相機的對齊(由相機內部的感測器確定),而非所拍攝主體中可見的 線條。這與後期處理中通常基於圖像內容的自動透視校正不同。 此功能的工作方式取決於所使用的相片格式(JPG或DNG)。使用JPG 格式拍攝的話,校正直接在相機中進行,並保存校正後的圖像。使用 DNG格式拍攝的話,相應的資訊將寫入原始圖像的元數據中。然後在 Adobe Photoshop Lightroom®或Adobe Photoshop®等程序中進行修 正。

出廠設定:關

#### 提示

- 在大俯仰角度的情況下,完成一個完整的透視校正所必需的校正 量將會非常極端。因此,如果角度太大,該功能將會自動不執行或僅 部分執行。在這種情況下,建議使用DNG格式拍攝相片並在後期處 理中再進行所需的校正。
- 當诱視校正處於啟用狀態時,輔助顯示水平儀、色階分佈圖和格網以 及自動回放功能將暫時失效。
- 透視校正在Multi-Shot不可用。
- 可進行連續拍攝:使用SL2為2 fps和6 fps ,SL2-S 為2 fps和5 fps 。
- 修正數據總是被寫入DNG相片的元數據中,即使該功能未被啟用。 如果該功能被啟用,將額外添加一個特殊的標簽,向支持的圖像編 輯程序推薦修正。

#### ▸ 在主選單中選擇透視校正

▸ 選擇開

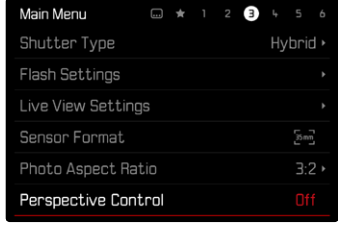

### 白平衡 (視訊模式下)

白平衡可以確保在任何光線下都能獲得中性的顯色性效果。相機會預 先決定以哪一種顏色當成白色再現。 為此有五個選擇可用:

- 自動操控
- 帶鎖定功能的自動操控
- 固定的預設定
- 藉由測光進行手動設定
- 直接設定色溫

出廠設定:自動

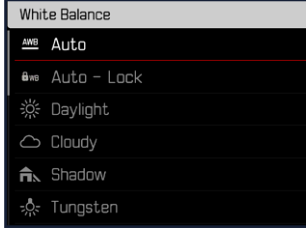

#### 提示

- 在視訊拍攝過程中,可以使用FN按鈕和後撥盤更改白平衡。
- 可以從自動切換到自動 鎖或其他的固定色温。在視訊拍攝過程中, 無法從固定的值切換到自動 - 鎖 。在這種情況下,自動 - 鎖為灰色。

#### 關於HDMI輸出時白平衡的提示

• 自動白平衡不能用於HDMI RAW輸出。如果在開啟自動白平衡的同 時也開啟了HDMI RAW輸出,白平衡將自動切換為晴天 。

### 觸摸自動對焦 (電子觀景窗模式)

使用電子觀景窗時,觸摸自動對焦默認為禁用,以避免無意間移動自 動對焦測距區。但同樣地,觸摸自動對焦也可在使用電子觀景窗時使 用。

出廠設定:關

- ▶ 在主撰單中撰擇相機設定
- ▸ 選擇使用電子觀景窗時進行觸摸AF
- ▸ 選擇開/僅自動對焦快速設定/關

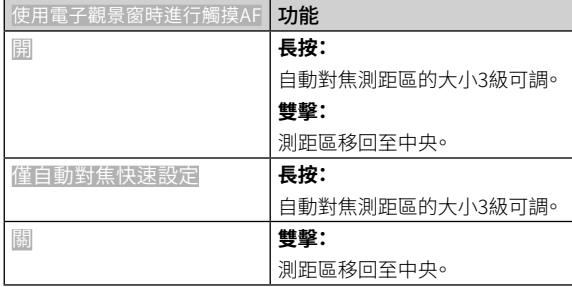

#### 提示

• 此設定同樣適用於相片和視訊模式。

### 操縱桿的功能 (在拍攝模式下)

在相片模式下,操縱桿可分配不同的功能。自動對焦模式和手動對焦 模式下,設定分開進行。

#### 自動對焦模式

- ▶ 在主選單中選擇快捷訪問設定
- ▸ 選擇操縱桿
- ▸ 選擇自動對焦模式
- ▸ 選擇所需的設定  $(AF-L \ \leq AE-L \ \leq AF-L + AE-L)$

### 手動對焦模式

- ▶ 在主選單中選擇快捷訪問設定
- ▸ 選擇操縱桿
- ▸ 選擇手動對焦模式
- ▸ 選擇所需的設定

 $(AFs \, \overline{AFs} + \overline{AE} - L \, \overline{AFG \, \overline{AFc} + \overline{AE} - L \, \overline{AFE} - L})$ 

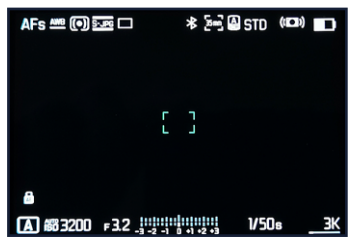

### 按鈕鎖定

- ▶ 在主選單中選擇快捷訪問設定
- ▸ 選擇操縱桿
- ▸ 選擇按鈕鎖定

#### ▸ 選擇所需的設定

- 雙按
	- 首次按下操縱桿會激活AF-L 、AE-L或 AF-L + AE-L ,具體取決 於設定。自動對焦測量成功的標誌是綠色的測量區域;如果是 AE-L,則在底欄顯示相應的圖標
	- 該測量值將一直保存到再次按下操縱桿為止。
- 按住
	- 只要按住操縱桿,則根據設定鎖定AF-L 、AE-L或 AF-L + AE-L 。
	- 當停止按下按鈕時,相應的測量功能將重新解鎖。